# **Параметры СЧПУ WL4/5**

Параметры СЧПУ WL4/5 сгруппированы в ini-файлы, хранящиеся в каталоге /home/etc. В этих файлах описана структура древовидного меню параметров и записаны их текущие значения. Меню «Параметры автоматики» описано в файле acdat.ini, меню «Параметры интерпретатора» в файле ipdat.ini, меню «Параметры контроллера перемещений»- в файле mcdat.ini.

перед редактированием ini-файлов *настоятельно рекомендуется* сделать их резервные копии

Конфигурационные ini-файлы- это текстовые файлы, доступные для редактирования из обычного текстового редактора (например [akеlpad,](http://www.wl.ua/dokuwiki/lib/exe/fetch.php?media=wl4:akelpad.zip) или встроенный редактор файлового менеджера Far), поддерживающего кодовую страницу КОИ-8 (для корректного отображения русского текста)

для редактирования *не использовать* текстовые процессоры и офисные пакеты Microsoft Office, Libre Office и т.п.

# **Структура ini-файла**

Структура ini-файла выглядит следующим образом:

[идентификатор] описание

где: идентификатор- буквенно-цифровое обозначение параметра; идентификатор может состоять из нескольких частей, разделенных точкой; при этом последняя часть идентификатора является обозначение параметра, а предыдущие части- обозначения групп, куда входит описываемый параметр; описание- строки описания параметра, определяющие его имя, тип, минимально-, максимально-допустимые и текущие значения;

Существует 2 вида описаний параметра: описание группы параметров и описание единичного параметра.

Группа параметров отображается в древовидном меню отдельной ветвью. Описание группы параметров имеет вид:

[Main]  $Edit = 1$ Name=Параметры автоматики Group=Feed,Discrete,Auto

В приведенном примере описана группа Main, состоящая из параметров Feed,Discrete и Auto (строка Group=). В строке Name= задаётся наименование параметра, которое будет выводиться в меню (**для корректного отображения русского текста использовать кодировку КОИ-8**). В строке Edit=1 задаётся уровень доступа к параметрам группы: 0- параметр/группа на экран не выводится и недоступна для редактирования 1- уровень доступа 1- минимальный уровень, т.е. параметр/группа доступны для

#### редактирования

2..4- уровни доступа 2..4- параметр/группа доступны для редактирования только при включении требуемого уровня доступа, который может быть защищён паролем Если уровень доступа параметра задан ниже, чем уровень доступа группы, куда входит параметр, то для параметра будет установлен уровень доступа группы.

### **Описание единичного параметра**

Описание единичного параметра имеет вид:

[Main.Feed.0] Name=подача 1  $F$ dit=1 Type=1 Min=0 Max=65535 Default=10 Dim=мм/мин Value=500

В приведенном примере описан параметр 0, входящий в подгруппу Feed группы Main. Строки Name= и Edit= задают наименование параметра и уровень доступа к нему. Строка Type=1 определяет тип параметра (1- целое знаковое). Строки Min=0 и Max=65535 задают минимально- и максимально-допустимое значение параметра. В строке Default=10 задаётся значение параметра по умолчанию. В строке Dim=мм/мин задаётся размерность параметра, представляющая собой строку, которая выводится в меню справа от значения параметра. В строке Value=500 задаётся фактическое (действующее) значение параметра.

1. Идентификатор является обозначением, по которому параметр распознаётся СЧПУ. Изменять запрещено. В противном случае параметр не будет распознан, будет выведено сообщение об ошибке.

2. Тип параметра (строка Type=) должен находится в соответствии с его идентификатором. Изменять запрещено. В противном случае значение параметра будет неверным, что может привести к нарушению работоспособности СЧПУ.

## **Доступ к ini-файлу**

Для доступа к ini-файлу необходимо:подключиться к ЧПУ по сети.

- 1. [Зайти в ЧПУ по двойке.](http://www.wl.ua/dokuwiki/doku.php?id=wl4:loadwlkod2)
- 2. [Открыть home для записи](http://www.wl.ua/dokuwiki/doku.php?id=wl4:prava_zapisi_v_papki)

Далее можно редактировать непосредственно на ЧПУ или удаленно на ПК. Для редактирования на ПК необходимо [подключиться по сети.](http://www.wl.ua/dokuwiki/doku.php?id=wl4:setevoj_dostup_k_wl)

From: <http://www.wl.ua/dokuwiki/>- **WL-wiki**

Permanent link: **[http://www.wl.ua/dokuwiki/doku.php?id=wl4:redaktirovanie\\_ini](http://www.wl.ua/dokuwiki/doku.php?id=wl4:redaktirovanie_ini)**

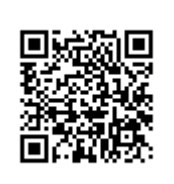

Last update: **2018/05/04 13:00**